# **UNIVERSIDAD LUTERANA SALVADOREÑA FACULTAD DE CIENCIAS DEL HOMBRE Y LA NATURALEZA LICENCIATURA EN CIENCIAS DE LA COMPUTACION.**

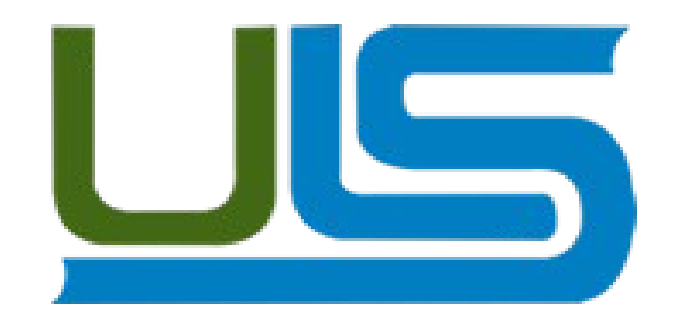

**CATEDRA:** Sistemas Operativos de Redes

**PROYECTO**: "Sistema de Virtualización"

# **CATEDRATICO:**

Ing. Manuel de Jesús Flores Villatoro

## **PRESENTADO POR:**

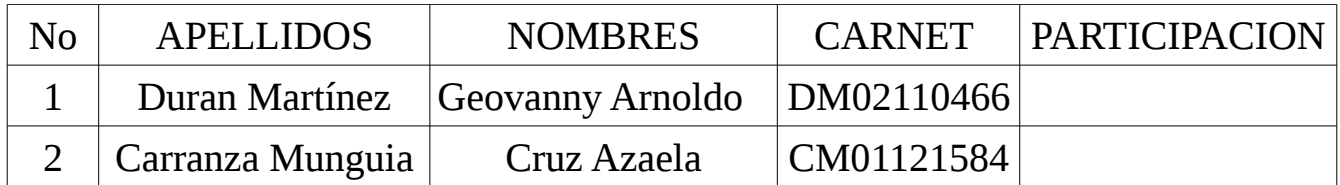

San salvador, 8 de noviembre de 2014.

## **INDICE**

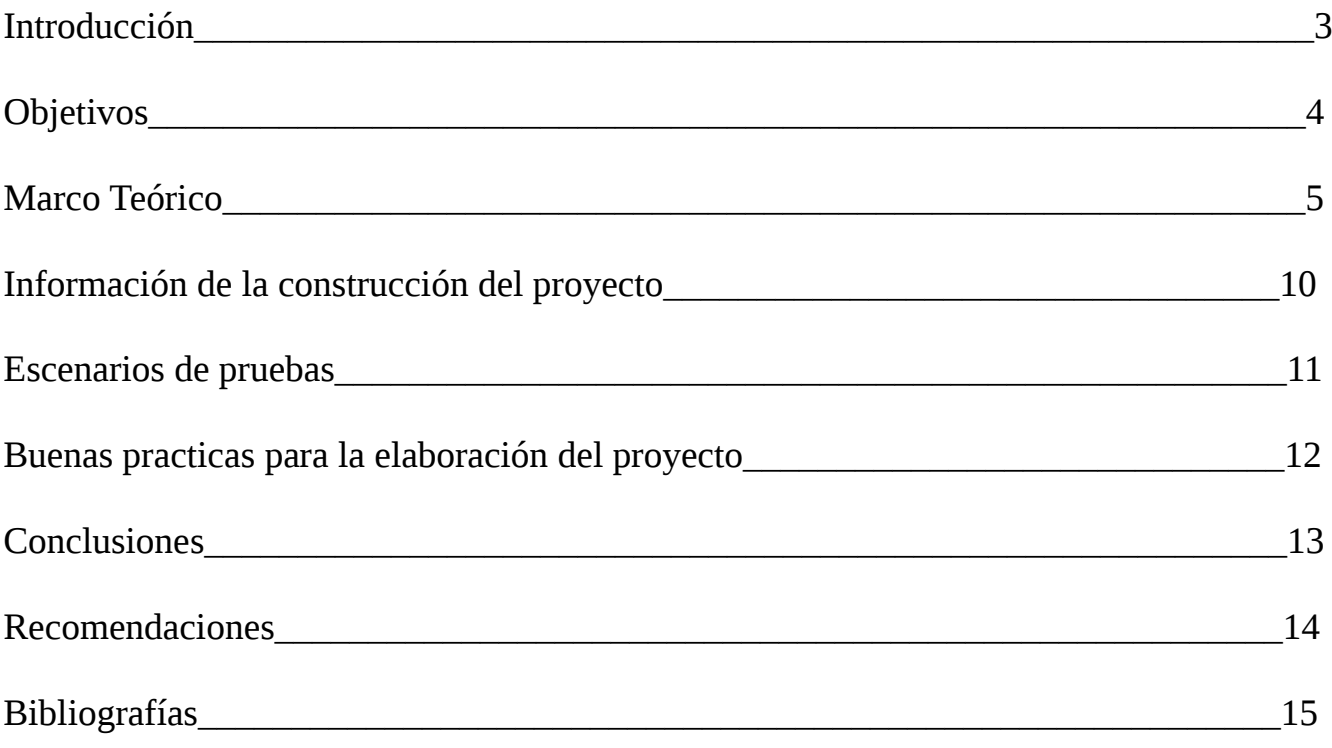

#### **INTRODUCCION**

Con el presente documento que contiene el perfil del proyecto de la asignatura "Sistemas Operativos de redes" de la Universidad Luterana Salvadoreña, se pretende dar a conocer lo que se implementado, dar una descripción de lo que se desarrollado y para ello se describen brevemente algunas de las etapas que contendrá el proyecto el cual trata sobre un Sistema de Virtualización.

El contenido de este documento nos brindara el proyecto toda la información del proyecto el cual ha pasado por una serie de etapas que mediante el proceso de desarrollo del proyecto ha generado cambios muy importante y a la vez generado un buen ofrecimiento de un sistema de virtualización.

Toda la información que porta este documento refleja todos los procedimiento que se han llevado a cabo dentro del sistema de virtualización, desde la instalación del software de virtualización y también todo su uso de como crear paso a paso una maquina virtual que es lo importante dentro de la virtualización.

#### **OBJETIVOS**

#### **Objetivo General**

• Utilizar un software de virtualización donde se puedan crear maquinas virtuales usando la tecnologías de VirtualBox en una plataforma de Sistema Operativo GNU/Linux.

#### **Objetivos específicos.**

• Realizar una comunicación entre las maquinas virtuales con su respectivas direcciones IP.

• Compartir documentos desde y hacia el servidor virtual con las maquinas virtuales cliente y un servidor web.

#### **MARCO TEORICO**

Tecnologías involucradas en el proyecto.

#### ¿Que es virtualización?

Es la creación de una versión virtual de algún recurso tecnológico, como puede ser una plataforma de hardware, un sistema operativo, un dispositivo de almacenamiento u otros recursos de red

¿Tipos de virtualización?

-Virtualización asistida por Hardware.

Virtualización asistida por Hardware son extensiones introducidas en la arquitectura de procesador x86 para facilitar las tareas de virtualización al software ejecutándose sobre el sistema

-La virtualización de almacenamiento.

Se refiere al proceso de abstraer el almacenamiento lógico del almacenamiento físico, y es comúnmente usado en SANs ("Storage Area Network" Red de área de almacenamiento).

#### -Particionamiento.

Es la división de un solo recurso (casi siempre grande), como el espacio de disco o el ancho de banda de la red, en un número más pequeño y con recursos del mismo tipo que son más fáciles de utilizar.

-Máquina virtual.

La entenderemos básicamente como un sistema de virtualización, denominado

"virtualización de servidores", que dependiendo de la función que esta deba de desempeñar en la organización, todas ellas dependen del hardware y dispositivos físicos, pero casi siempre trabajan como modelos totalmente independientes de este

-Hypervisor de almacenamiento.

Es un pack portátil de gestión centralizada, utilizado para mejorar el valor combinado de los sistemas de disco de almacenamiento múltiples, incluyendo los modelos diferentes e incompatibles, complementando sus capacidades individuales con el aprovisionamiento extendido, la réplica y la aceleración del rendimiento del servicio.

¿Programas que se usan para virtualizar? QEMU

KVM XEN

Virtual Box

VirtualBox es un software de virtualización para arquitecturas x86/amd64, creado originalmente por la empresa alemana innotek GmbH. Actualmente es desarrollado por Oracle Corporation como parte de su familia de productos de virtualización. Por medio de esta aplicación es posible instalar sistemas operativos adicionales, conocidos como «sistemas invitados», dentro de otro sistema operativo «anfitrión», cada uno con su propio ambiente virtual.

Entre los sistemas operativos soportados (en modo anfitrión) se encuentran GNU/Linux, Mac OS X, OS/2 Warp , Microsoft Windows, y Solaris/OpenSolaris, y dentro de ellos es posible virtualizar los sistemas operativos FreeBSD, GNU/Linux, OpenBSD, OS/2 Warp, Windows, Solaris, MS-DOS y muchos otros.

La aplicación fue inicialmente ofrecida bajo una licencia de software privativo, pero en enero de 2007, después de años de desarrollo, surgió VirtualBox OSE (Open Source Edition) bajo la licencia GPL 2. Actualmente existe la versión privativa Oracle VM VirtualBox, que es gratuita únicamente bajo uso personal o de evaluación, y está sujeta a la licencia de "Uso Personal y de Evaluación VirtualBox" (VirtualBox Personal Use and Evaluation License o PUEL) y la versión Open Source, VirtualBox OSE, que es software libre, sujeta a la licencia GPL.

VirtualBox ofrece algunas funcionalidades interesantes, como la ejecución de maquinas virtuales de forma remota, por medio del Remote Desktop Protocol (RDP), soporte iSCSI, aunque estas opciones no están disponibles en la versión OSE.

En cuanto a la emulación de hardware, los discos duros de los sistemas invitados son almacenados en los sistemas anfitriones como archivos individuales en un contenedor llamado Virtual Disk Image, incompatible con los demás softwares de virtualización.

#### APACHE

Apache es un servidor web HTTP de código abierto, para plataformas Unix (BSD, GNU/Linux, etc.), Microsoft Windows, Macintosh y otras, que implementa el protocolo HTTP/1.12 y la noción de sitio virtual. Cuando comenzó su desarrollo en 1995 se basó inicialmente en código del popular NCSA HTTPd 1.3, pero más tarde fue reescrito por completo. Su nombre se debe a que Behelendorf quería que tuviese la connotación de algo que es firme y enérgico pero no agresivo, y la tribu Apache fue la última en rendirse al que pronto se convertiría en gobierno de EEUU, y en esos momentos la preocupación de su grupo era que llegasen las empresas y "civilizasen" el paisaje que habían creado los primeros ingenieros de internet. Además Apache consistía solamente en un conjunto de parches a aplicar al servidor de NCSA. En inglés, a patchy server (un servidor "parcheado") suena igual que Apache Server.

El servidor Apache se desarrolla dentro del proyecto HTTP Server (httpd) de la Apache Software Foundation.

Apache presenta entre otras características altamente configurables, bases de datos de autenticación y negociado de contenido, pero fue criticado por la falta de una interfaz gráfica que ayude en su configuración.

Apache tiene amplia aceptación en la red: desde 1996, Apache, es el servidor HTTP más usado. Alcanzó su máxima cuota de mercado en 2005 siendo el servidor empleado en el 70% de los sitios web en el mundo, sin embargo ha sufrido un descenso en su cuota de mercado en los últimos años. (Estadísticas históricas y de uso diario proporcionadas por Netcraft3 ).

La mayoría de las vulnerabilidades de la seguridad descubiertas y resueltas tan sólo pueden ser aprovechadas por usuarios locales y no remotamente. Sin embargo, algunas se pueden accionar remotamente en ciertas situaciones, o explotar por los usuarios locales malévolos en las disposiciones de recibimiento compartidas que utilizan PHP como módulo de Apache.

## **INFORMACION DE LA CONTRUCCION DEL PROYECTO**

### PASOS A SEGUIR COMANDOS PRINCIPALES UTILIZADOS

1- Instalacion de virtual box.

Apt-get install virtual box

2- Creación de maquina virtuales.

Crear una máquina virtual hemos de dirigirnos a la parte superior derecha y pinchar en Nueva.

Nombre de la máquina: el que queramos.

Tipo: elegiremos entre un listado que nos ofrece Windows, Mac y sistemas libres. Versión: Escogemos la versión de sistema operativo. Importante tener en cuenta si nuestro ordenador es de 32 o de 64 bits.

A continuación, asignaremos la memoria RAM que queremos que tenga la máquina virtual. Nunca será mayor que el que tenemos realmente en nuestro ordenador y lo recomendable, aunque varía según la máquina que creemos, es que destinemos la mitad para la máquina virtual, de modo que la otra mitad para el ordenador "real".

Ahora tendremos que elegir la Unidad de disco duro virtual. Si queremos usar uno que ya tenemos, elegimos esa opción, pero si partimos de cero debemos escoger Crear un disco duro virtual ahora.

Al crearlo, se nos abre un nuevo diálogo en el que deberemos elegir la ubicación. Esto es útil por si no tenemos mucho espacio en el disco duro interno y queremos usar uno externo. También podemos elegir el tipo de archivo de disco duro virtual que queremos. El más usado es .vdi.

Ya tenemos creada la máquina virtual y ahora, tendremos que usar una imagen .iso o un disco de instalación para instalarle el sistema operativo que elegimos en el primer paso.

Para ello, pinchamos sobre nuestra nueva máquina virtual en el menú lateral izquierdo de VirtualBox y marcamos Iniciar. Un diálogo nos pedirá que escojamos la ubicación del disco de instalación y comenzará el proceso, como si se tratase de un equipo normal.

Una vez instalado el sistema operativo, cada vez que queramos usar nuestra máquina virtual, la marcamos en el menú de VirtualBox y le damos a Iniciar. 3- instalación de debian en maquinas virtuales.

4- instalacion de Apache.

apt-get install apache

5- Se ha montado un sitio web para que las maquinas virtuales puedan acceder.

6- Algunos comandos que se han utilizado para las configuraciones y permisos como el chmod 777 algunas configuraciones dentro de la carpeta var y ping para comunicación a traves de direcciones ip etc.

#### ESCENARIOS DE PRUEBAS

El proyecto que se ha realizado y funciona de la siguiente forma creadas las maquinas virtuales se pueden comunicar haciendo ping con sus diferentes direcciones ip que a travez de ellas se esta llamando la conexión de ambas. También se puede acceder al servidor local que se ha instalado en otra maquina donde en el el servidor web las configuraciones que se han realizado se encuentran en la carpeta de archivo variables en la carpeta var la importancia de la conexión es para ver si esta funcionando la asignación de direcciones ip a cada maquina.

El el servidor web esta ubicado el situo web como pueba de su funcionalidad.

#### BUENAS PRACTICAS PARA LA ELABORACION DEL PROYECTO

Algunos concejos prácticos que se pueden utilizar que son importantes para tomarlos en cuenta a la hora de realizar un proyecto de esta índole se debe tomar en cuenta:

1- Revisar tutoriales de apoyo de cada tecnología que se desea usar.

2- Revisar comandos que sean útiles en un proyecto.

3- Realizar pruebas de cada cosa que se valla instalando en el equipo.

4- Hacer pruebas constantes.

5- Buscar información de apoyo de internet.

6- en las instalaciones correspondientes verificar que cada cosa que se instale sea compatible.

#### **CONCLUSIONES**

Hemos concluido con la realización de este proyecto que se deben tomar en cuenta muchos aspectos importantes en la ejecución de un proyecto seguir pasos correctamente para no enfrentar problemas que se nos hagan difíciles de solucionar en la continuación de un proyecto. En cuanto a la virtualización se deben tomar en cuentas todos los requerimiento de una maquina que este disponible para poder virtualizar.

Con la implementación del presente proyecto se considera grandemente sus benéficos pues es viable y factible su implementación ayuda a recudir gastos al llevarlo a acabo en una empresa.

#### RECOMENDACIONES

Se recomienda el buen uso de las herramientas como el internet que es de mucha ayuda y de gran beneficio así se pueden informar de alguna duda o alguna situación que no se pueda realizar. También dentro de este documento se encuentra mucha información importante que puede ser beneficiosa al lector o a quien tenga el acceso a este documento ya que se ha elaborado de forma ordenada demostrando cada paso a seguir y diferentes comandos que se han utilizado y algunos consejos prácticos que se deben tomar en cuenta.

## BIBLIOGRAFIAS

# **wikipedia.org/wiki/VirtualBox**

**[http://www.servidordebian.org/es/wheezy/config/network/static\\_ip](http://www.servidordebian.org/es/wheezy/config/network/static_ip)**

**http://www.servidordebian.org/es/start**